# RECETA #4 **inclusionlab**

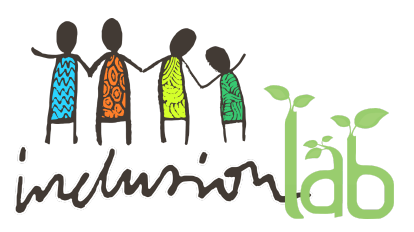

# Crear un elemento de la web [inclusionlab.unican.es](http://inclusionlab.unican.es/)

imágenes, palabras, sonidos, imágen en movimiento...

Documentar a través de la web:

- una narración en texto
- ilustrar la narración...
	- con una imagen
	- con un minivídeo
	- con un audio

## 1º Acceder a la web <http://inclusionlab.unican.es/wp-admin>

Elegir dispositivo a utilizar para grabar este vídeo en concreto (móvil, videocámara fija, videocámara en movimiento)

#### 2º Añadir nueva entrada

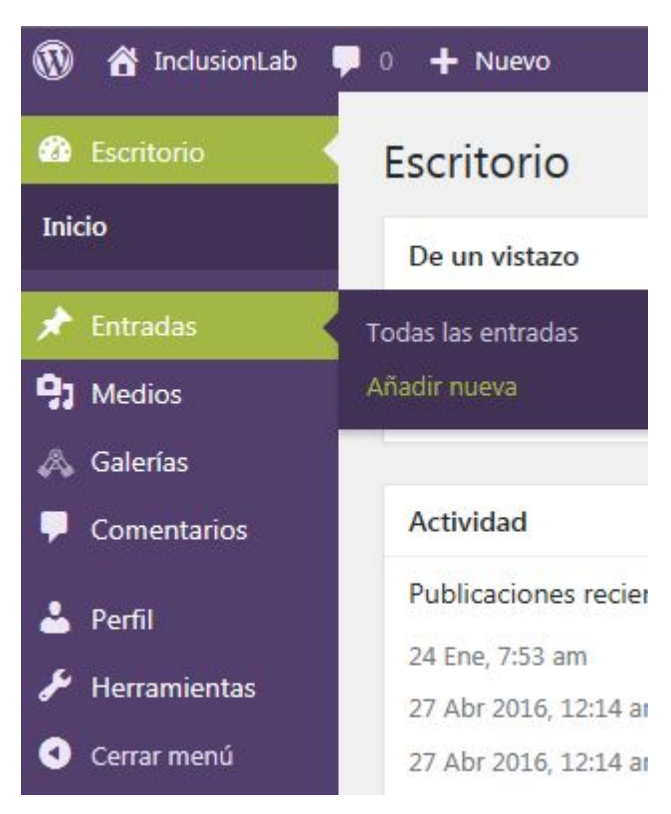

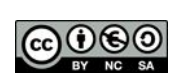

# RECETA #4 **inclusionlab**

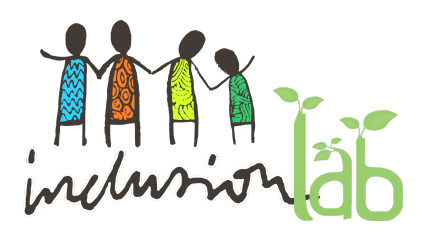

## 3º Editar la entrada

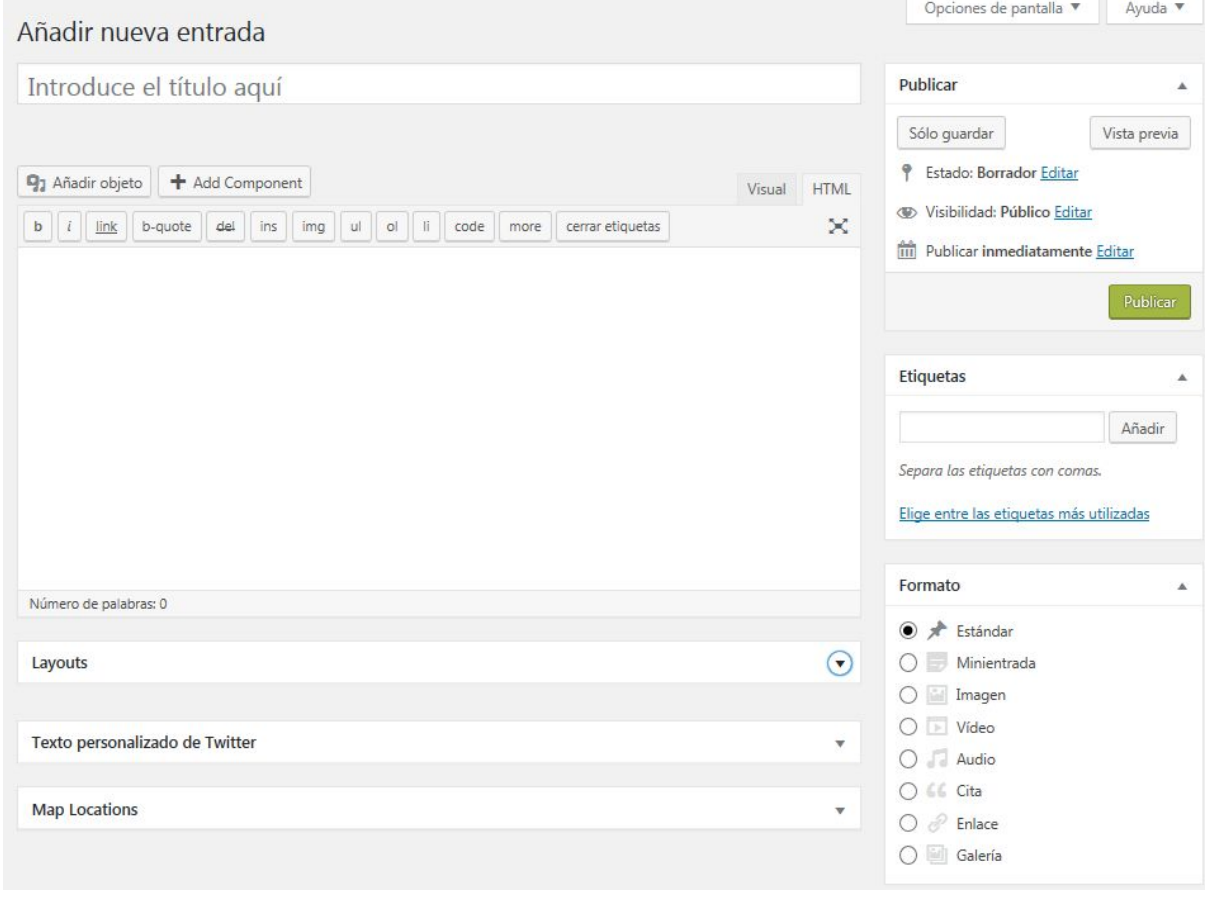

## 4º Añadir un componente AESOP

+ Add Component

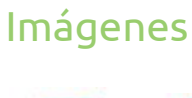

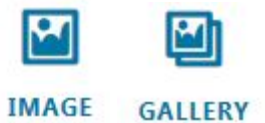

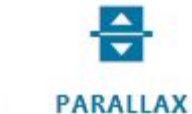

**CHAPTER** 

#### Texto

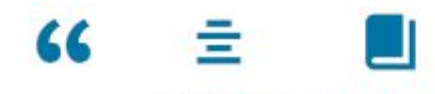

QUOTE **CONTENT** 

**@000** RECETA #4 // INCLUSION**LAB**  $2/3$ 

# RECETA #4 **inclusionlab**

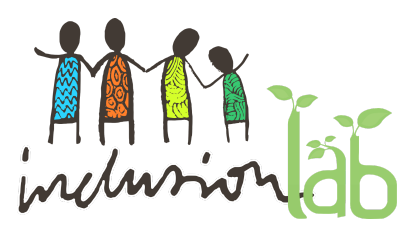

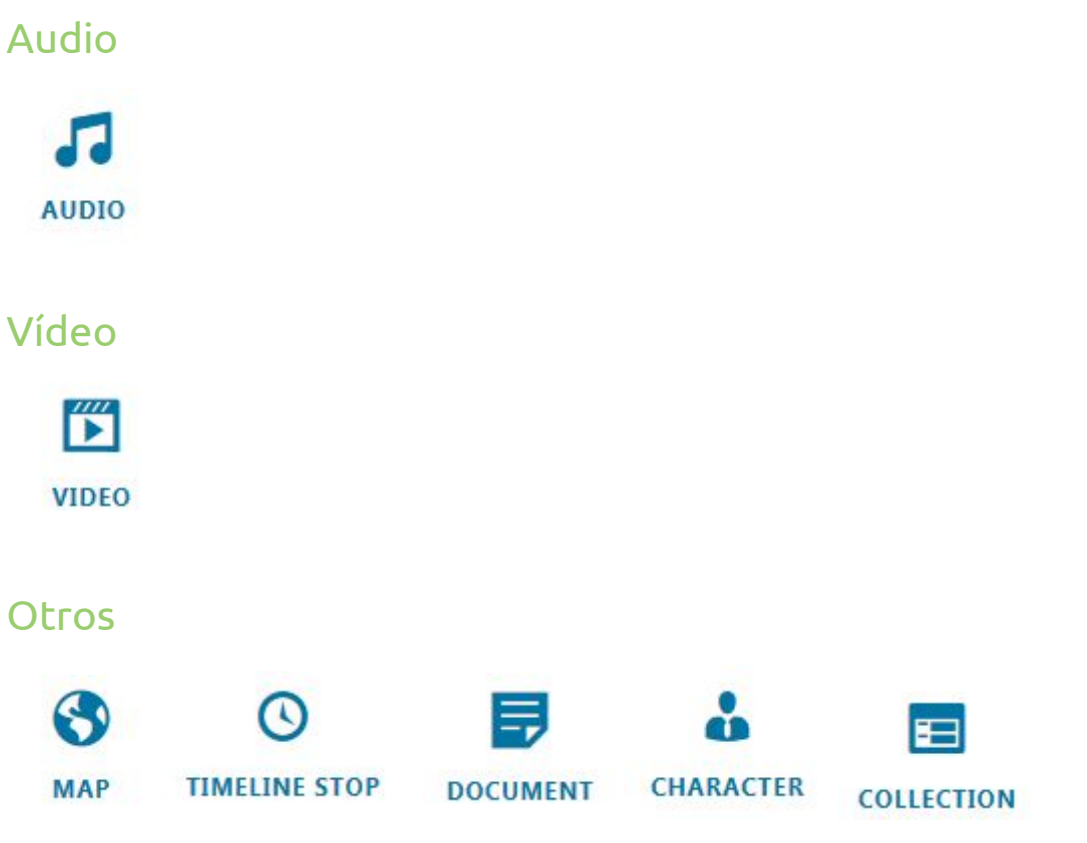

5º Añadir un componente embebido (de otros servicios www)

youtube

vimeo

soundcloud

## 6º Organizar nuestro contenido

Ver página 16 [http://laaventuradeaprender.educalab.es/documents/10184/51639/C%C3%B3mo+docu](http://laaventuradeaprender.educalab.es/documents/10184/51639/C%C3%B3mo+documentar+un+proyecto/) [mentar+un+proyecto/](http://laaventuradeaprender.educalab.es/documents/10184/51639/C%C3%B3mo+documentar+un+proyecto/)

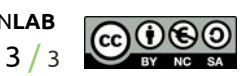